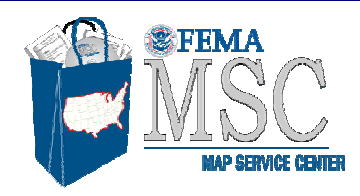

## **How to Make a FIRMette Using Map Search**

**http://msc.fema.gov**

**Map Search allows users to view and select a flood map panel geographically. A specific flood map panel or an area of interest can be located by typing in a street address or by using the interactive map. Follow the steps below:** 

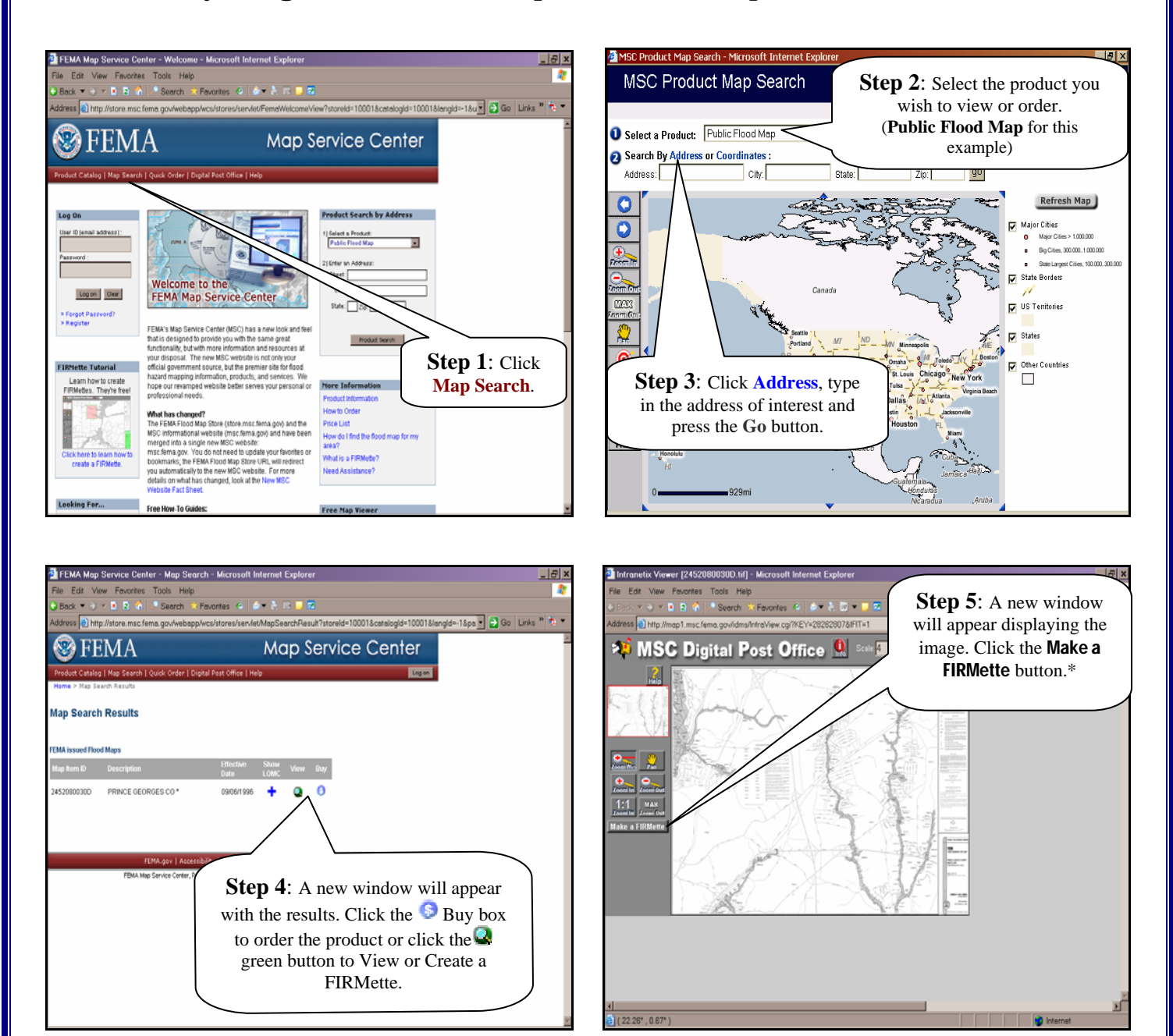

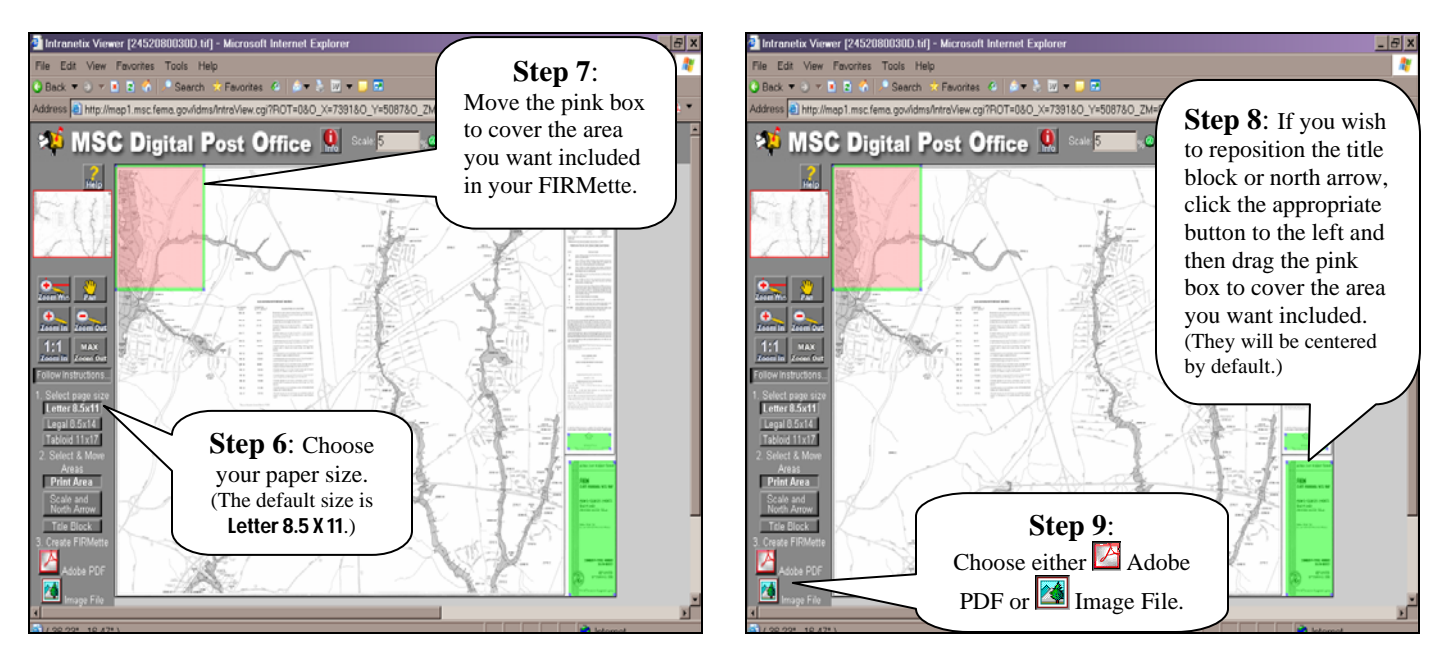

**\* Note: If you have used the Zoom In feature, then click the MAX Zoom Out button before you click "Make a FIRMette" button.** 

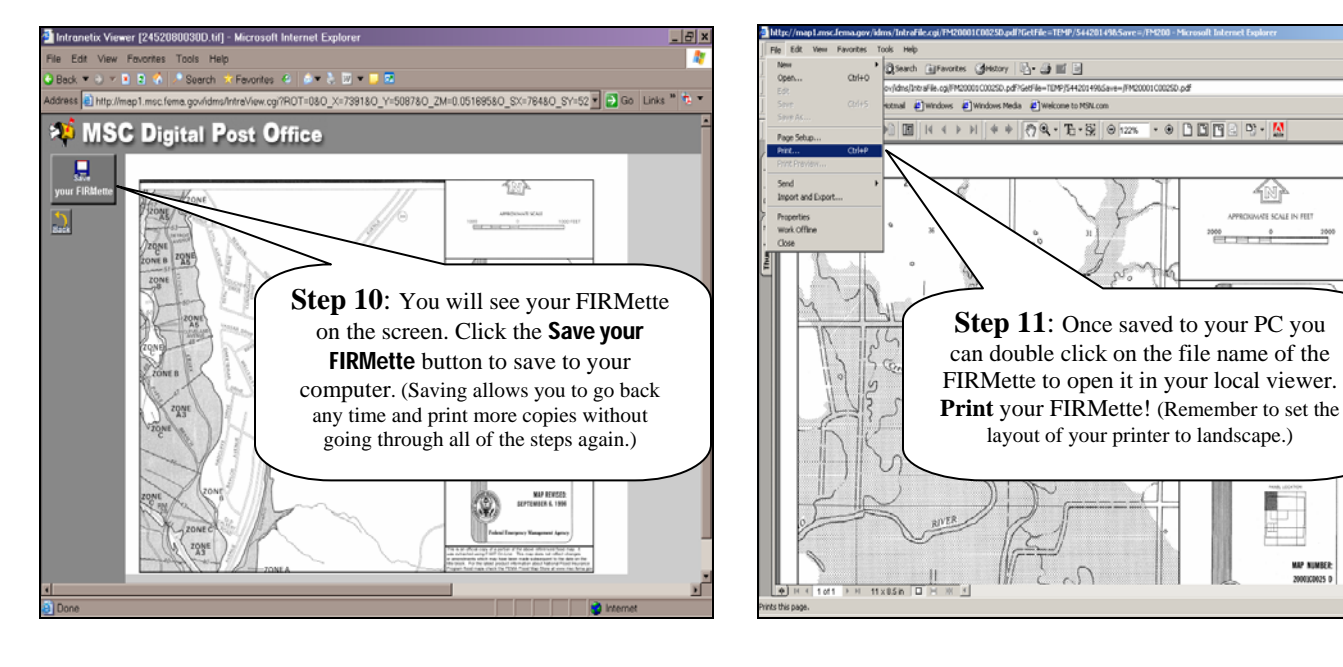

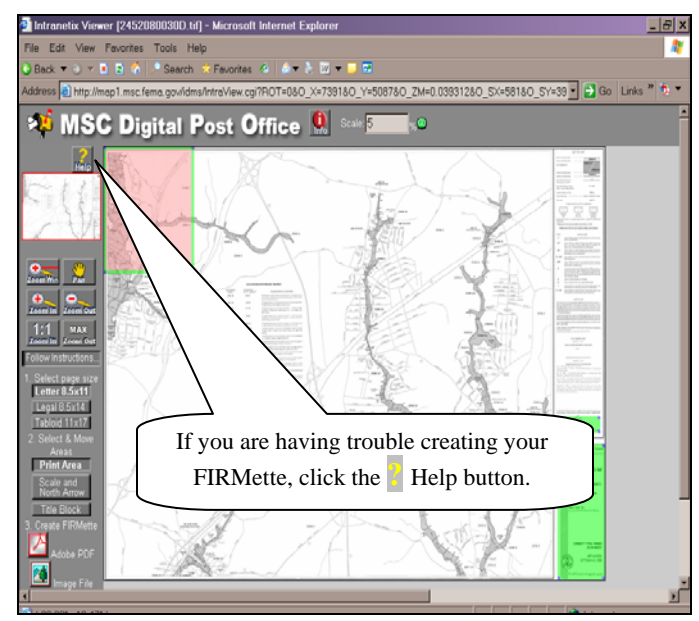

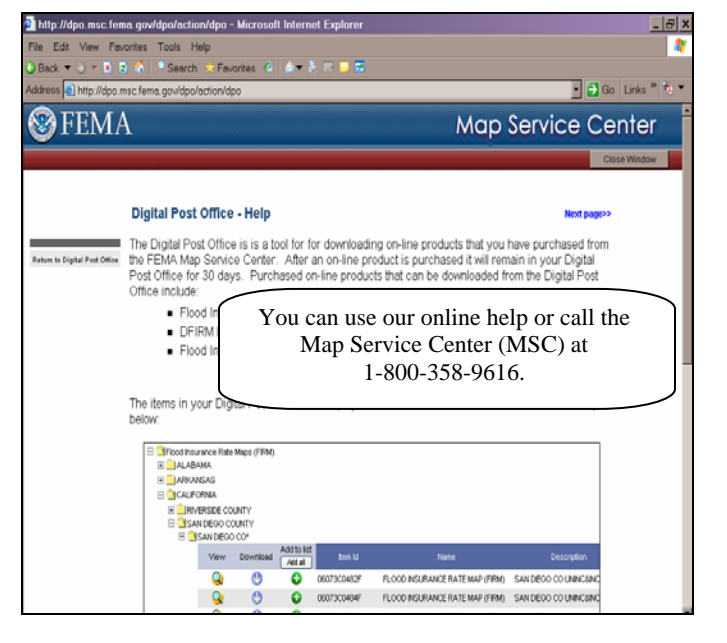

T.

 $\overline{\mathbb{E}}$  8